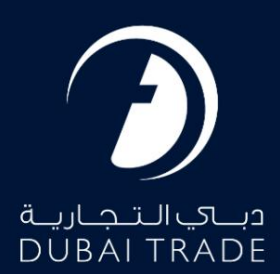

## استعلام تعرفه <mark>دفترچه راهنمای کاربر</mark>

حق چاپ 2023 ©توسط تجارت دبی. تمامی حقوق محفوظ است. این سند و تمامی تکرشده در آن متعلق به تجارت دبی است. این سند فقط باید توسط اشخاص مجاز توسط تجارت دبی به منظور انجام تعهدات خود تحت یک قرارداد خاص با تجارت دبی مورد گیرد. کپی، چاپ، افشای غیرمجاز این سند و شخص ثالث و ارسال این سند به هر مقصد دیگر توسط هر رسانه ای، اقدامی غیرقانونی و موجب اقدامات قانونی مناسب می شود.

این یک سند کنترل شده است. دسترسی غیرمجاز، کپی کردن، تکثیر و استفاده برای هدفی غیر از آنچه که در نظر گرفته شده است، ممنوع است. این سند در رسانه های الکترونیکی نگهداری می شود. هر کپی سختی از آن کنترل نشده است و ممکن است آخرین نسخه نباشد. از آخرین نسخه موجود با DUBAI TRADEمطمئن شوید.

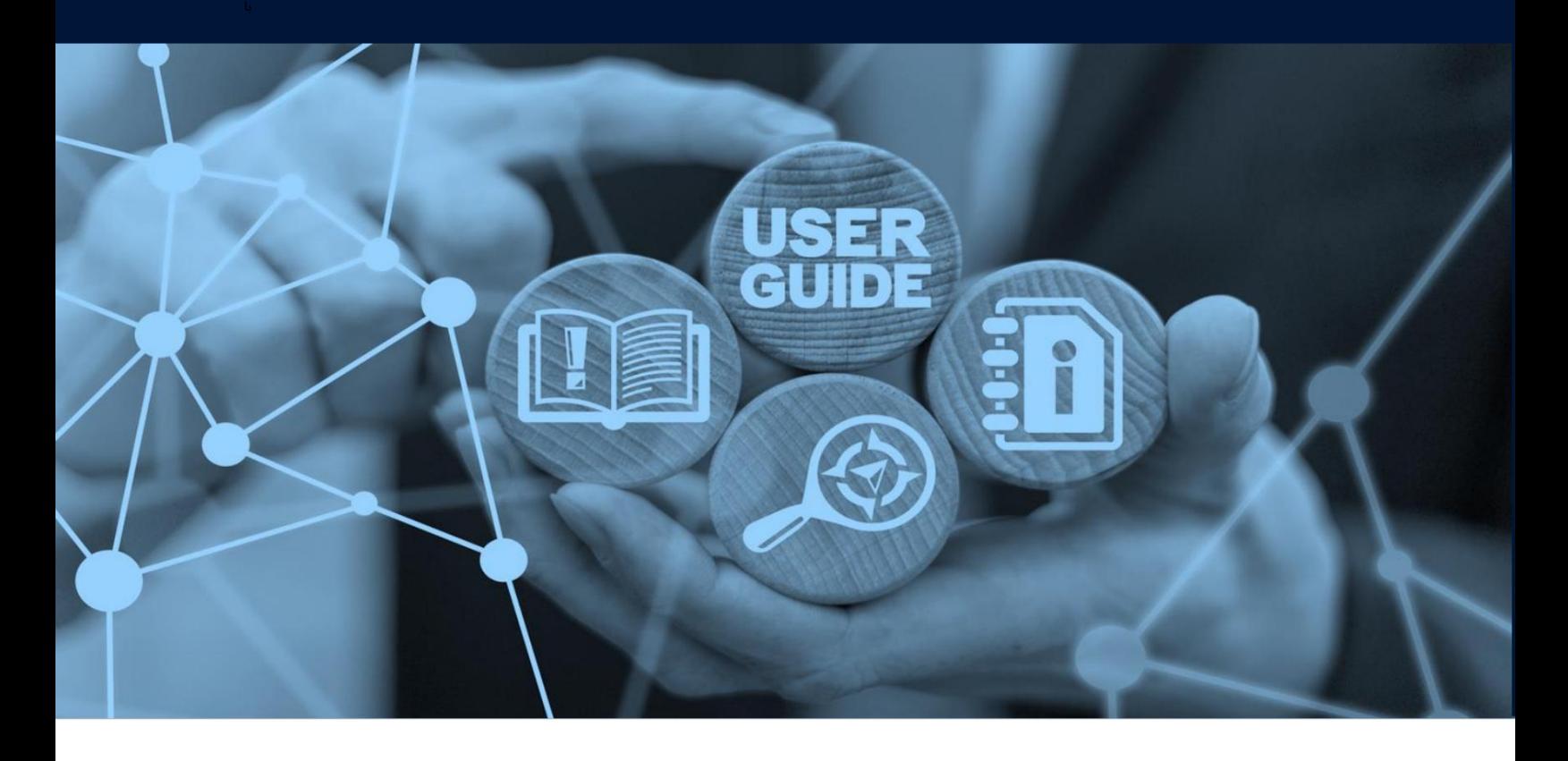

طرح های میز

جزئیات سند

| <b>Document Name</b>   | Enquiry           |
|------------------------|-------------------|
| <b>Project Name</b>    | <b>DMA</b>        |
| <b>Business Unit</b>   | <b>DMA</b>        |
| Author(s)              | DT Training Dept. |
| Last Updated Date      | 01/05/2023        |
| <b>Current Version</b> | $V$ 1.0           |

معرفی:

این راهنما به شما کمک میαکند تا مراحل استعلام تعرفههای موجود را که توسط سازمان دریایی دبی ارسال شده است، طی کنید. سرویس الکترونیکی استعلام امکان مشاهده و دانلود جزئیات تعرفه های ارسالی را فراهم می کند. برای اطلاعات در مورد خدمات الکترونیکی ارسال از

تعرفه ها و اصلاح تعرفه های ارسالی لطفا به دفترچه راهنمای کاربر مربوطه مراجعه نمایید.

جهت یابی:

.1ورود به دبی تجارت

2.به DMAبروید

3.سپ س در زیر Filingبه Inquiryبروید

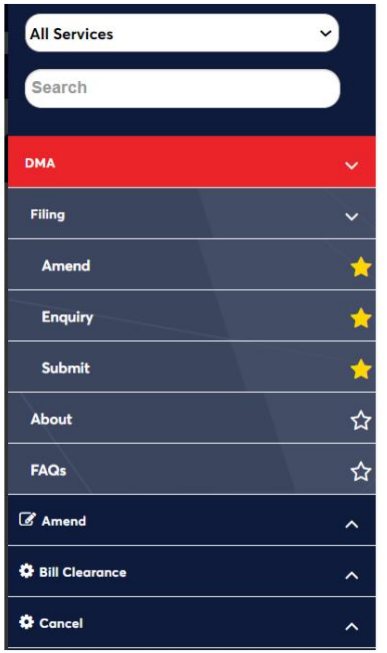

صفحه زیر نمایش داده خواهد شد

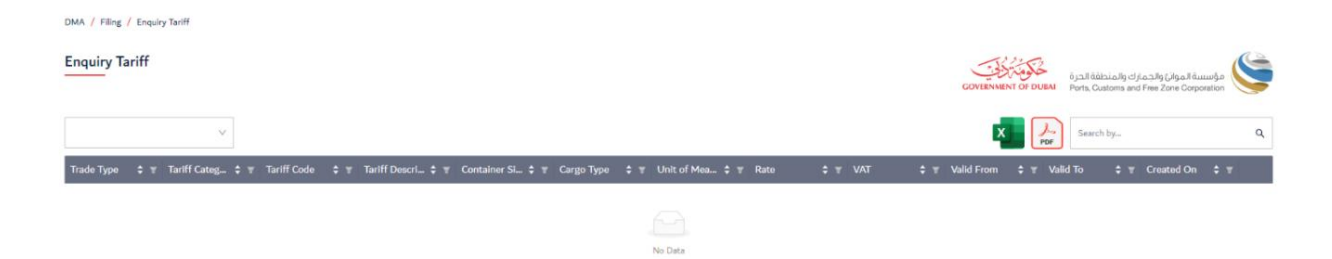

رو ش:

## .1خط را از لیست خطوط حمل و نقل ثبت شده انتخاب کنید (در صورت وجود)

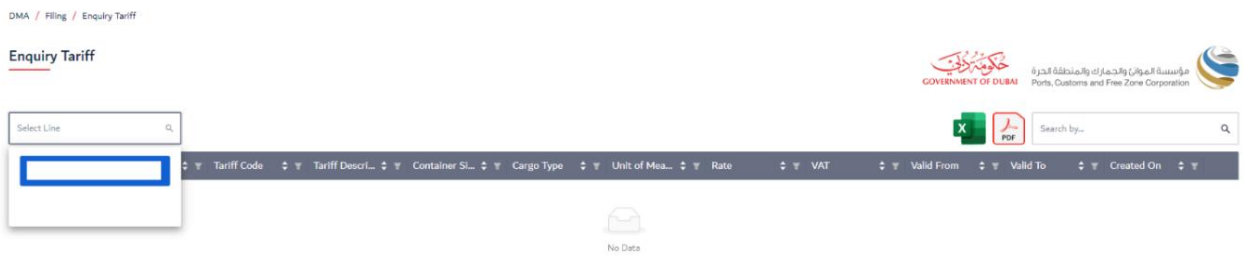

## 2.لیست تعرفه های ارسالی نمایش داده می شود

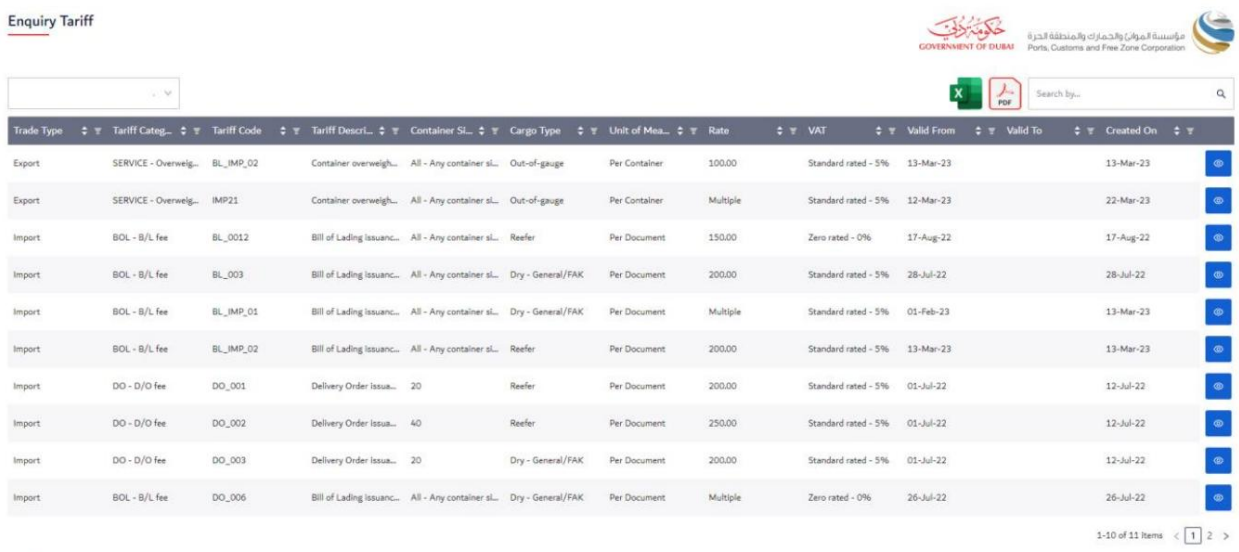

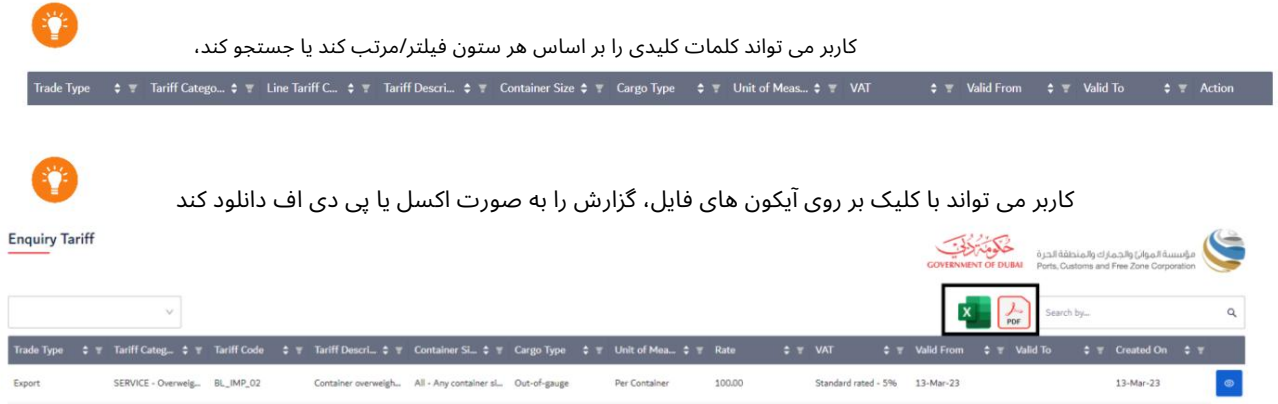

Container overweigh... All - Any container sl... Out-of-gauge Per Container Multiple Standard rated - 5% 12-Mar-23

SERVICE - Overweig... IMP21

Export

 $\bullet$ 

 $22$ -Mar- $23$ 

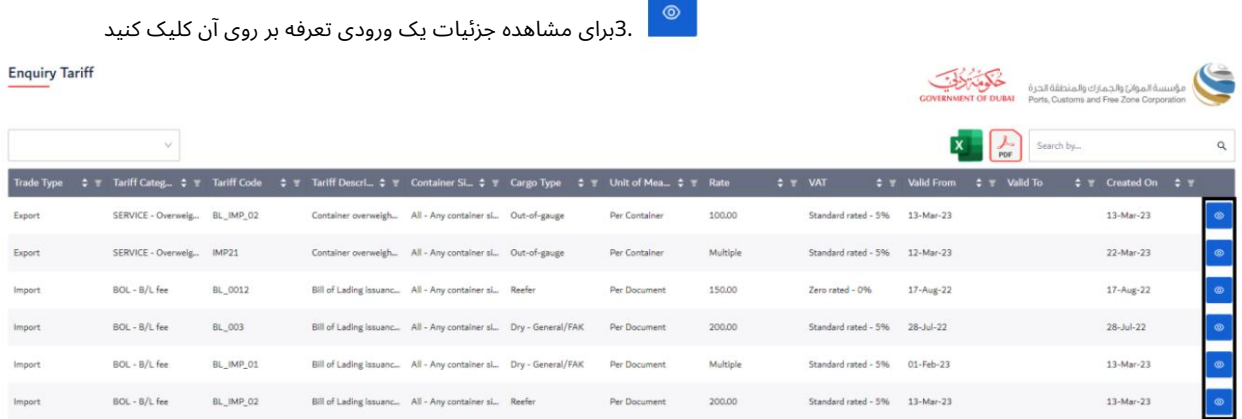

## .4جزئیات تعرفه و نرخ نمایش داده خواهد شد. برای رفتن به صفحه اصلی روی "back"کلیک کنید

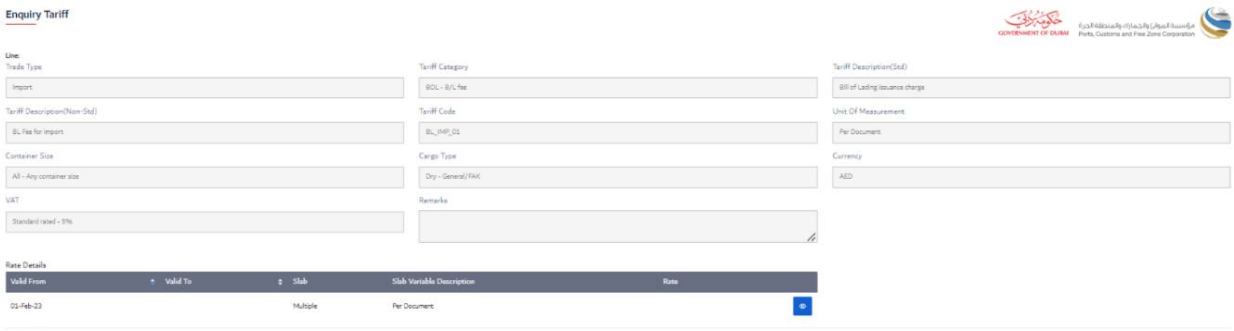

 $\leq$  BACK

Machine Translated by Google

www.dubaitrade.ae